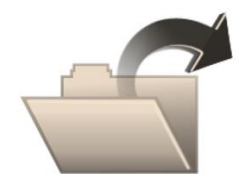

The following items can be requested from the Technology Operations Department:

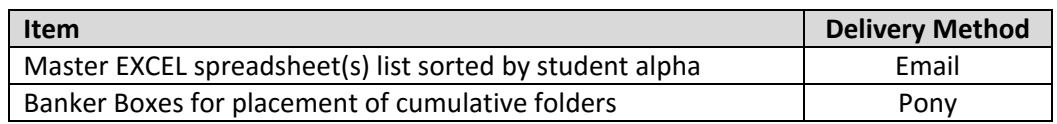

Please proceed with the following instructions:

## **STEP 1: MASTER CUMULATIVE FILE COLLECTION LIST – EXCEL SPREADSHEET**

- 1. Print the master cumulative file collection sheet excel spreadsheet.
- 2. Pull the cumulative file folder for each student listed on the spreadsheet.
- 3. Place cumulative folders in the banker boxes provided, leaving sufficient room for review.
- 4. Fill in the proper fields on the electronic copy of the master cumulative file collection sheet excel spreadsheet as student cumulative folders are placed in boxes.
- 5. Send the completed master cumulative file collection sheet excel spreadsheet via email to [records@collierschools.com](mailto:records@collierschools.com)

**File collection sheets should be sent electronically as an EXCEL attachment. Scanned/PDF attachments will not be accepted.**

## **STEP 2: PREPPING STUDENT CUMULATIVE RECORDS FOR IMAGING**

- 1. Pull student cumulative records according to master records collection sheet excel spreadsheet.
- 2. Remove all staples, binder clips, paper clips, etc. from content items.
- 3. Make sure documents are filed in the correct categories (ex. Birth certificate in Category A. Refer to the [File](http://www.collierschools.com/cms/lib/FL01903251/Centricity/domain/868/docs/DocVault_FileMgmt_2016.pdf)  [Management Reference Guide\)](http://www.collierschools.com/cms/lib/FL01903251/Centricity/domain/868/docs/DocVault_FileMgmt_2016.pdf).
- 4. Remove any non-record items that should not be in the cumulative record.

MASTER CUMULATIVE FILE COLLECTION SHEET TOTAL # OF BOXES: FROM LOCATION: TO LOCATION: PERSON BOXING CUMES: PERSON PICKING UP CUMES: PERSON PULLING CUMES:

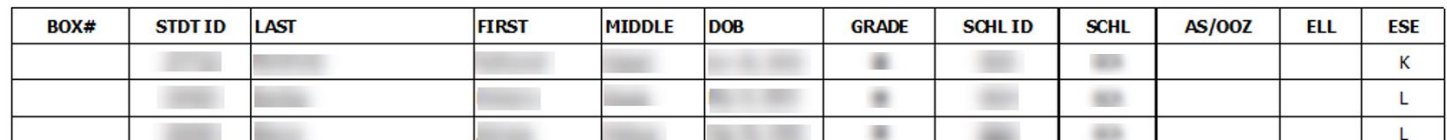

# **STEP 3: BOXING PROCEDURE**

- 1. Use permanent marker to indicate Box \_\_\_ of \_\_\_ on the front of box AND the School # - initials (for example, 0201-AVE) on the outside of the box in the client # field.
- 2. Place a copy of the completed master cumulative file collection sheet inside "BOX 1" visible and on top of the cumulative files.

# **STEP 4: PICK-UP PROCEDURE**

- 1. Boxes of prepped cumes should be sent via PONY. DO NOT wait until you have all cumes ready, send once each box is filled.
- 2. You will be notified when records have been imaged by Operations.

# **QUESTIONS/COMMENTS:**

Records Department Phone: 239-377-0507 Email: [records@collierschools.com](mailto:records@collierschools.com)

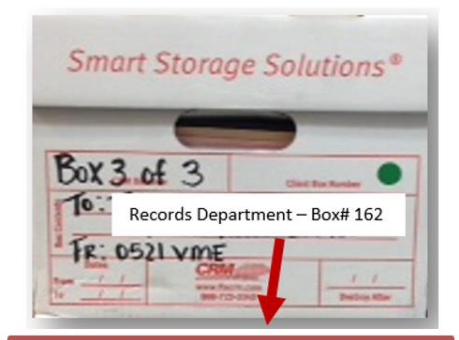

**ADDRESS TO: RECORDS DEPARTMENT BOX#162**